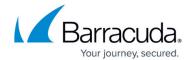

## F800 Revision A

https://campus.barracuda.com/doc/73696415/

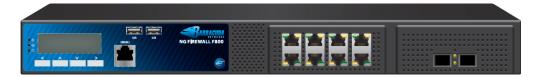

### **Warranty and Safety Instructions**

Opening your Barracuda Networks appliance or removing its warranty label unless instructed to do so by Barracuda Networks support will void your warranty and hardware support.

Barracuda Networks Appliance Safety Instructions

Always use the power supply shipped with the appliance.

## **Default Port Configuration Revision A**

The standard version of the F800 appliance has the first port bracket equipped with eight GBE RJ45 copper ports. The second port bracket is covered with a blind plug. Barracuda Networks offers optional network modules for this appliance.

| <b>OS Notation</b> | Speed                 | Management Port |
|--------------------|-----------------------|-----------------|
| portA1             | 10/100/1000 MBit RJ45 | X               |
| portA2             | 10/100/1000 MBit RJ45 |                 |
| portA3             | 10/100/1000 MBit RJ45 |                 |
| portA4             | 10/100/1000 MBit RJ45 |                 |
| portA5             | 10/100/1000 MBit RJ45 |                 |
| portA6             | 10/100/1000 MBit RJ45 |                 |
| portA7             | 10/100/1000 MBit RJ45 |                 |
| port A8            | 10/100/1000 MBit RJ45 |                 |

## **Hardware Specifications**

| Component | Specifications |
|-----------|----------------|

<u>F800 Revision A</u> 1 / 6

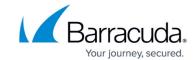

| Intel Quad Core                              |
|----------------------------------------------|
| 8 GB                                         |
| 1 x 500 GB                                   |
| 128 MB                                       |
| 2 x 20 characters                            |
| 2x USB 2.0                                   |
| 1U rack mount                                |
| 52.0 x 43.0 x 4.4 cm<br>20.5 x 17.0 x 1.7 in |
| 28.6 lbs / 13 kg                             |
| Single, internal                             |
| 100 - 240 V, AC                              |
| 47 Hz - 63 Hz                                |
| 300 W                                        |
| -20 °C - +70 °C                              |
| 0 °C - 40 °C                                 |
| 5% - 95%, non-condensing                     |
| CE, FCC, ROHS                                |
|                                              |

The hardware specifications list was valid at the time this manual was published. The listed components are subject to change at any time, as Barracuda Networks may change hardware components due to technological advancements. Therefore, the list may not reflect the current hardware configuration of the Barracuda Networks NextGen Firewall F-Series or NextGen Control Center appliance it was delivered with.

#### **Status LED**

Your appliance is equipped with a variety of LEDs. One of them is the Status LED. It is labeled either with a heart symbol or the term Status. It indicates the appliance's operational state by changing colors between green, orange and red, and by changing between blinking and steady glowing. The table below shows the different meanings of the different glowing states.

| Color | Glowing<br>State | Meaning: Installation | Meaning: Normal Operation or<br>Active Recovery Technology (ART)<br>Operation |
|-------|------------------|-----------------------|-------------------------------------------------------------------------------|
|-------|------------------|-----------------------|-------------------------------------------------------------------------------|

<u>F800 Revision A</u> 2 / 6

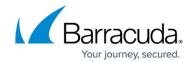

| Off    | Off      | Appliance is powered off or installation has not initialized far enough for LED control when installation is started.                       | Appliance is powered off.                                                                                                    |
|--------|----------|----------------------------------------------------------------------------------------------------|----------------------------------------------------------------------------------------------------|
| Green  | Blinking | Normal installation.                                                                                                    | Appliance is either booting, shutting down, or performing a system update.                                                                           |
| Green  | Steady   | Installation was completed successfully. Appliance is halted for reboot or installation was not yet initialized far enough for LED control. | Barracuda NextGen Firewall is up and running.                                                                                                    |
| Red    | Blinking | Error during installation.                                                                                                    | An error has occurred, preventing the Barracuda NextGen Firewall from entering the up state. If no orange light available: appliance is in ART mode. |
| Red    | Steady   | -                                                                                                    | Appliance is halted and may be disconnected.                                                                                                    |
| Orange | Blinking | -                                                                                                    | -                                                                                                    |
| Orange | Steady   | -                                                                                                    | Appliance is in <u>ART</u> mode.                                                                                                    |

Not all appliances support orange and/or red LED colors. Depending on the appliance type, the status LED might be on by default, and it might take some time during boot and installation to start either blinking or changing the color. Furthermore, the status LED might blink at different frequencies.

### **Serial Console Port**

In order to establish a console connection to the appliance using a serial cable (Revision A: DB9, Revision B: RJ45), you need to configure the serial port on the terminal using the following parameters:

| Parameter | Value |
|-----------|-------|
| Baud      | 19200 |
| Bits      | 8     |
| Stop bit  | 1     |
| Parity    | None  |
| Handshake | None  |

<u>F800 Revision A</u> 3 / 6

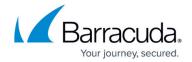

# **LCD Display**

#### **Navigating**

This security appliance features a key pad with four keys and an LCD panel on the left side of the front panel. These may be used to obtain certain information and to perform certain commands directly on the appliance.

| Key   | Command                                                                           |
|-------|-----------------------------------------------------------------------------------|
| Left  | Navigates back or acts like an Escape key while working in the LCD menu.          |
| Up    | Navigates up or increases a value.                                                |
| Down  | Navigates down or decreases a value.                                              |
| Right | Navigates forwards or acts like an Enter key for confirming a configuration step. |

### **LCD Display Menu**

You may use the LCD display and the keypad to access certain appliance features. Use the up and down keys to navigate through the items of the main menu.

The LCD menu features the following items from top to bottom:

| Menu                                           | Meaning                                                           |
|------------------------------------------------|-------------------------------------------------------------------|
| Appliance type, OS version, and release number | This is the default display.                                      |
| IP address and subnet mask                     | Shows the configured IP address and subnet mask of the appliance. |
| Time and date                                  | Shows time and date currently configured on the appliance.        |
| Uptime of Barracuda OS                         | The uptime in days, hours, and minutes.                           |
| Serial number of the appliance                 | Unique identifier for the appliance.                              |
| Shutdown menu                                  | Enables you to shut down the appliance.                           |
| Reboot menu                                    | Enables you to reboot the appliance.                              |
| Menu to change the management IP address       | Configure the IP address for the management port.                 |

<u>F800 Revision A</u> 4 / 6

## Barracuda CloudGen Firewall

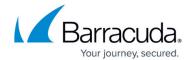

Menu to boot into <u>ART</u> during the next reboot

Enables you to set a flag that will cause the appliance to boot into ART the next time it is rebooted.

Once set, this flag cannot be deleted through the menu. When rebooted, the appliance will not start Barracuda OS, but ART instead. You may connect to the appliance by using the serial console or by SSH. A Control Center-managed box running in ART mode cannot be managed through the CC, although it will build a connection to the CC signalling its presence.

## **Rack Mounting**

For information on how to mount your appliance, see <u>Rack Installation for Barracuda CloudGen</u> <u>Firewall F800 Revision C and F900 Revision A,B</u>

<u>F800 Revision A</u> 5 / 6

# Barracuda CloudGen Firewall

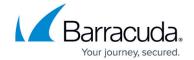

# **Figures**

## 1. F800-A-Front.png

© Barracuda Networks Inc., 2024 The information contained within this document is confidential and proprietary to Barracuda Networks Inc. No portion of this document may be copied, distributed, publicized or used for other than internal documentary purposes without the written consent of an official representative of Barracuda Networks Inc. All specifications are subject to change without notice. Barracuda Networks Inc. assumes no responsibility for any inaccuracies in this document. Barracuda Networks Inc. reserves the right to change, modify, transfer, or otherwise revise this publication without notice.

<u>F800 Revision A</u> 6 / 6